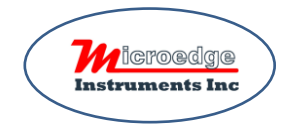

# Quick Start for Site USB Device Server Pro DSP-1

Please refer to the instructions of SiteView, SiteView-Web and Pluto for basic communication with a USB Device Server.

#### **1. Unbox DSP-1**

DSP-1 comes with an USB cable. Please:

- Connect DSP-1 to a 5VDC power supply via the enclosed USB cable.
- Connect DSP-1 to your local network with an Ethernet cable.
- ❖ Connect data loggers to the USB ports of DSP-1.
- ❖ Wait for TWO minutes. This will allow the system to recognize the plugged data logger(s).

#### **2. Find DSP-1 and Create Connection from SiteView**

Launch SiteView software in PC side and click "USB Server" tab:

Click "Search" button:

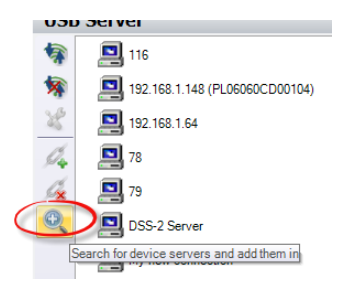

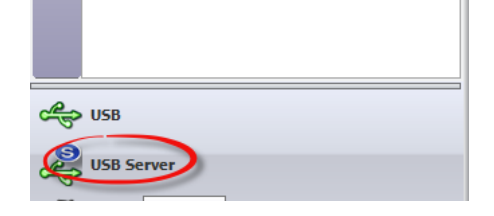

In the pop-up dialog click "OK" button to continue.

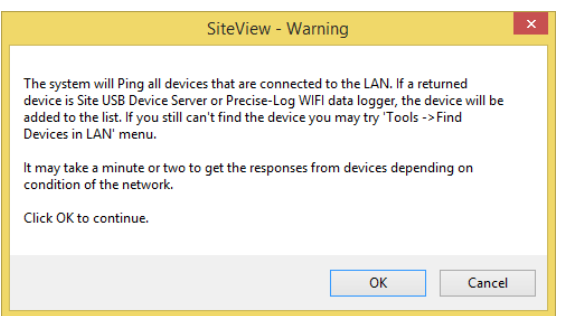

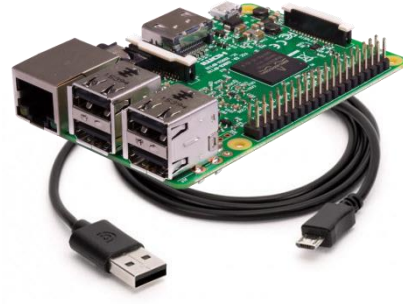

SiteView will search for Site USB Device Servers under the same network and the found ones will be added to the list automatically.

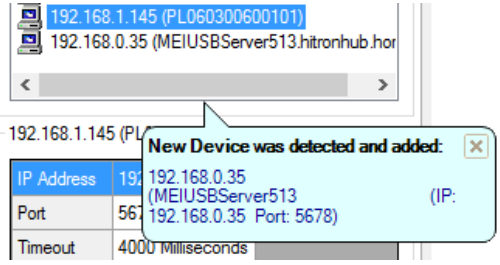

## **3. Communicate with Remote Data Logger**

Double click the new created connection; the data logger icon will be listed under it:

ø 192.168.1.122 (PL060700600080) 192 192.168.1.122 (PL060700600080) (IP: 192.168.1.122 Port: 5678) ø  $19'$ VL-TC (S/N: 103CC00000) ¢

Double click the logger icon to show the status. Now you can

download data, view real-time readings and more…

If the above method can't find the Device Server, you can click **Others -> Find Device in LAN** button to find the IP address of the Device Server based on its MAC address which is printed on the board.

### **4. Change Access Settings from Admin Portal**

In the above steps, we assume DSP-1's settings are: Port: 5678, Password: 12345.

You can change these default settings from the admin's portal web page by entering the admin's address in the address box of a web browser: http://[**IP Address of the DSP-1**]:8864

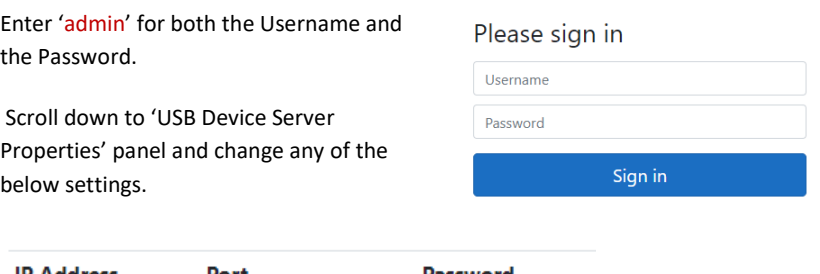

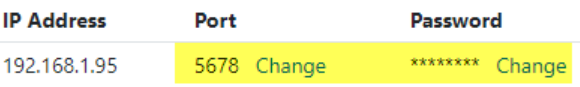

If you have changed the above settings for a DSP-1 and you want to communicate with it from SiteView, SiteView-Web or Pluto, you must use the same settings when you create a connection for it.

# **Microedge Instruments Inc.**

404 – 1688 152nd Street Surrey, BC Canada, V4A 4N2 Toll Free: 1.877.352.9158, Fax: 778.807.5098 www.microedgeinstruments.com info@microedgeinstruments.com